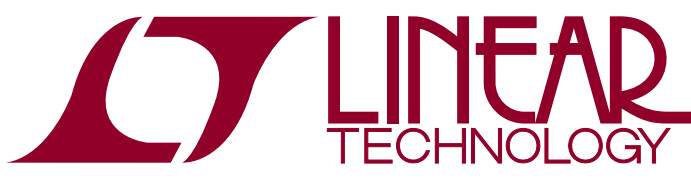

# DEMO MANUAL DC1705C

LTC6946 Ultralow Noise and Spurious Integer-N Frequency Synthesizer with Integrated VCO

### **DESCRIPTION**

DC1705C features the LTC<sup>®</sup>6946, an ultralow noise and spurious integer-N frequency synthesizer with integrated VCO. The VCO uses no external components and is internally calibrated without external system support.

There are four options of the DC1705C, one for each version of the LTC6946. Table 1 summarizes the available DC1705C options.

Each DC1705C provides  $50\Omega$  SMA connectors for the reference frequency input,  $f_{RFF}$  (REF+ IN), the reference output buffer (REF OUT), and the differential RF output (RF+ and RF–). A DC590 USB serial controller board is used for SPI communication with the LTC6946, controlled by the supplied PLLWizard™ software.

#### **Design files for this circuit board are available at [http://www.linear.com/demo/](http://www.linear.com/demo/DC1705C)DC1705C**

 $\mathcal{I}$ , LT, LTC, LTM, Linear Technology and the Linear logo are registered trademarks and PLLWizard and QuikEval are trademarks of Linear Technology Corporation. All other trademarks are the property of their respective owners.

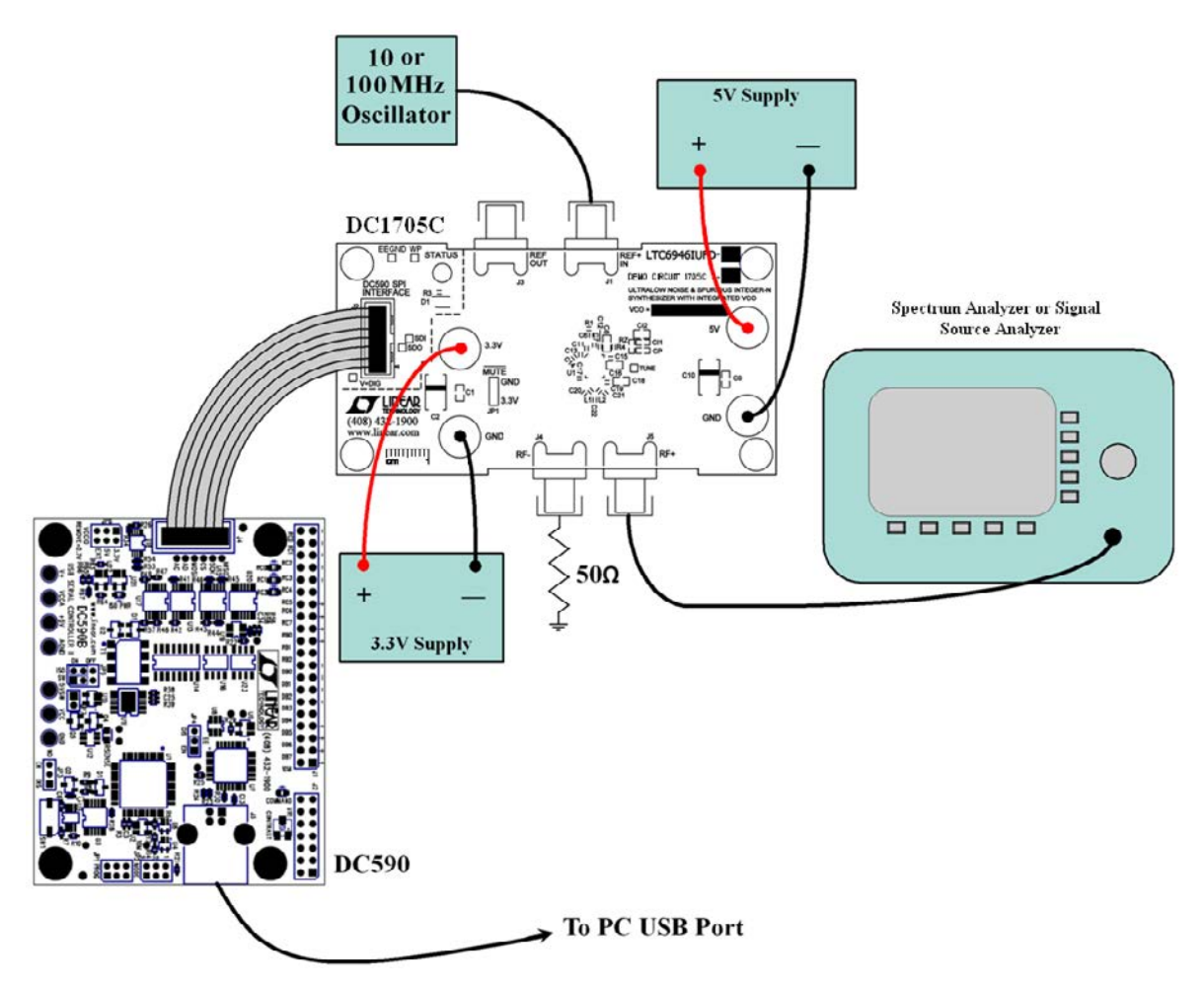

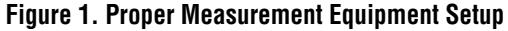

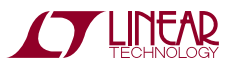

1

## TYPICAL DC1705C REQUIREMENTS AND CHARACTERISTICS

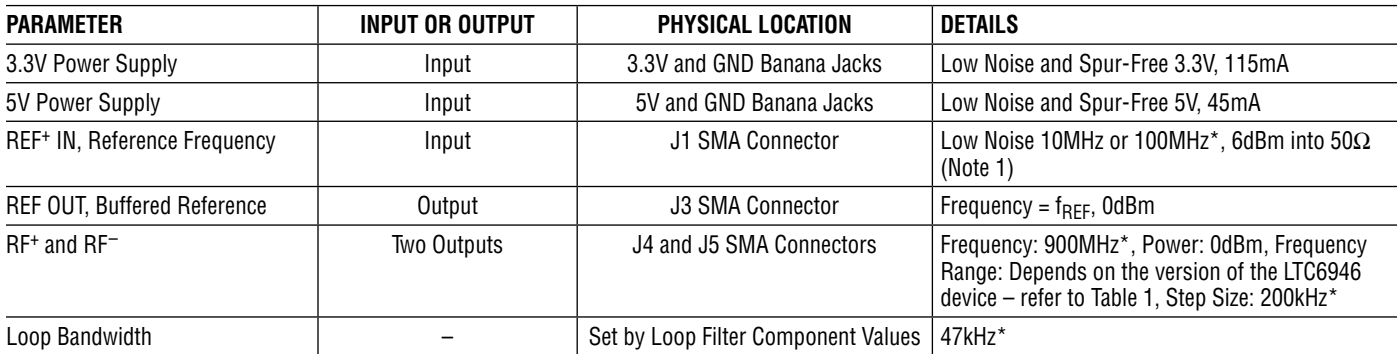

\* These frequencies are for the DC1705C pllset files included with PLLWizard.

**Note 1:** A low noise 10MHz or 100MHz reference frequency, such as the Wenzel 501-04608A or 501-04516D OCXO, is recommended. If using a different frequency, make sure to update the f<sub>REF</sub> and R\_DIV boxes under the System tab in PLLWizard so that f<sub>PFD</sub> is still 1MHz. For example, if a 20MHz clock is used, f<sub>REF</sub> should be changed to 20MHz and R\_DIV to 20. REF BST and FILT under the System tab in PLLWizard might need to be changed if the reference frequency and/or power is different than what is recommended in the table above. More information can be found in the LTC6946 data sheet.

#### **Table 1. DC1705C Options and Frequency Ranges**

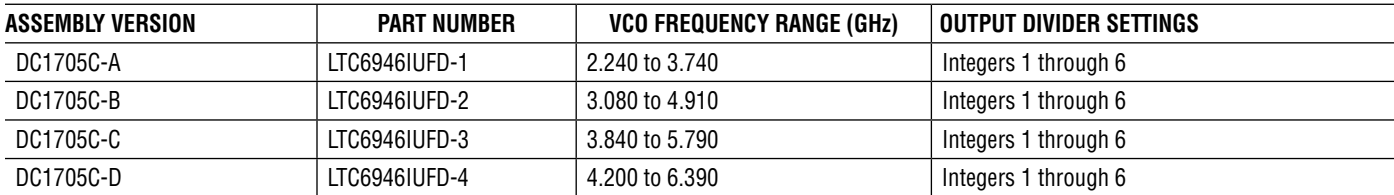

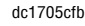

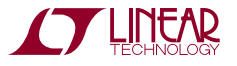

The DC590 and PLLWizard application are required to control the DC1705C through a personal computer (PC).

### **DC590 Configuration**

The DC590's QuikEval™ drivers must be installed before the DC590 will be able to communicate with the LTC6946. To configure the DC590, follow the procedure below, starting with step 1. If you have already installed the DC590 software previously, skip to step 5.

**Note:** Once the QuikEval software is installed, the application does not need to be executed to run PLLWizard or to control the DC1705C.

- 1. Do Not plug in the DC590 before running the installation program.
- 2. Download the QuikEval installation program from http://www.linear.com/software.
- 3. Run the QuikEval installation program and follow the on-screen instructions. More detailed installation information may be found in the DC590's Quick Start guide.
- 4. Exit the QuikEval program once the installation is complete, as it is not needed to run the PLLWizard software.
- 5. Place the DC590 jumpers in the following positions:
	- **JP4** EE Must be in the "EN" position.
	- **JP5** ISO "ON" must be selected.
	- **JP5** SW "ON" must be selected.
	- **JP6** VCCIO "3.3V" must be selected. This sets the SPI port to 3.3V operation.
- 6. Connect the DC590 to one of your computer's USB ports with the included USB cable.

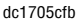

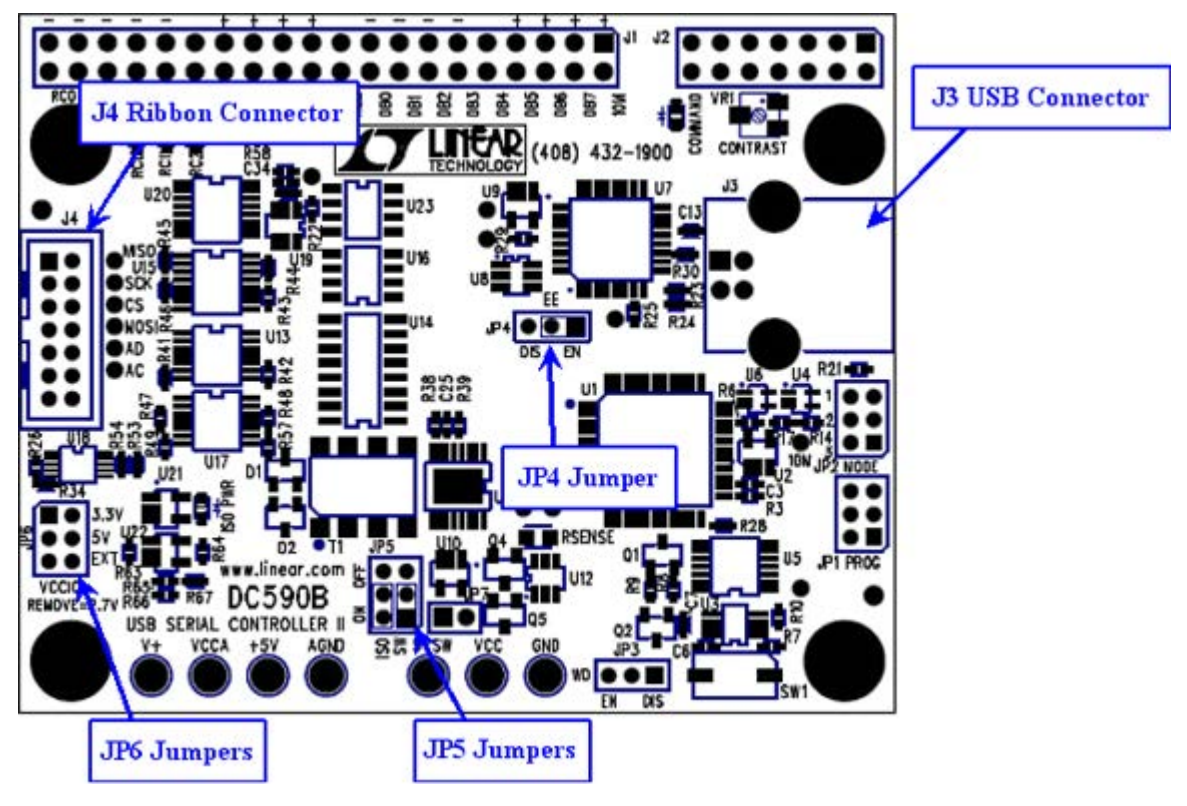

**Figure 2. DC590 Jumper Locations**

### **PLLWizard Installation**

The PLLWizard software is used to communicate with the LTC6946 synthesizer. It uses the DC590 to translate between USB and SPI-compatible serial communications formats. It also includes advanced PLL design and simulation capabilities. The following are the PLLWizard system requirements:

- Windows Operating System: Windows XP, Windows 2003 Server, Windows Vista, Windows 7
- Microsoft .NET 2.0 or later
- Windows Installer 3.1 or later
- Linear Technology's QuikEval and DC590 hardware

#### **Microsoft .NET**

You must have Microsoft .NET 2.0 or later installed on your computer. PLLWizard will not run without it. Note that with Windows Vista and Windows 7, you should have at least version 3.5 pre-installed.

To manually determine your version of .NET using Windows XP, click *Start Menu* → *Settings* → *Control Panel*  → *Add or Remove Programs.*

Depending upon your .NET version, choose one of two PLLWizard setup programs, downloaded from http://www.linear.com/software.

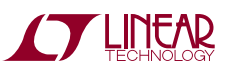

dc1705cfb

Either setup program will automatically install Microsoft .NET if a compatible .NET version is not found. But, the installation source depends upon which file you downloaded from Linear Technology's website. You should pick one of the following two choices, depending upon your version of .NET.

#### **Table 2. PLLWizard Installation File**

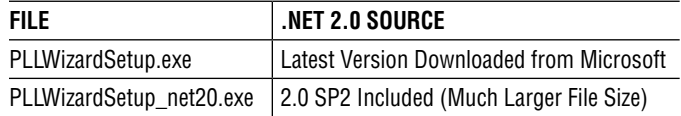

- Choose *PLLWizardSetup* if you have .NET 2.0 or later, have Windows Vista or Windows 7, or if you have less than .NET 2.0 but want the latest .NET installed.
- Choose *PLLWizardSetup\_net20* if you have less than .NET 2.0, and want faster installation (no additional Microsoft downloads are needed, but the file size is much larger).

The setup file will verify and/or install Microsoft .NET and install PLLWizard. Refer to the Help menu for software operation.

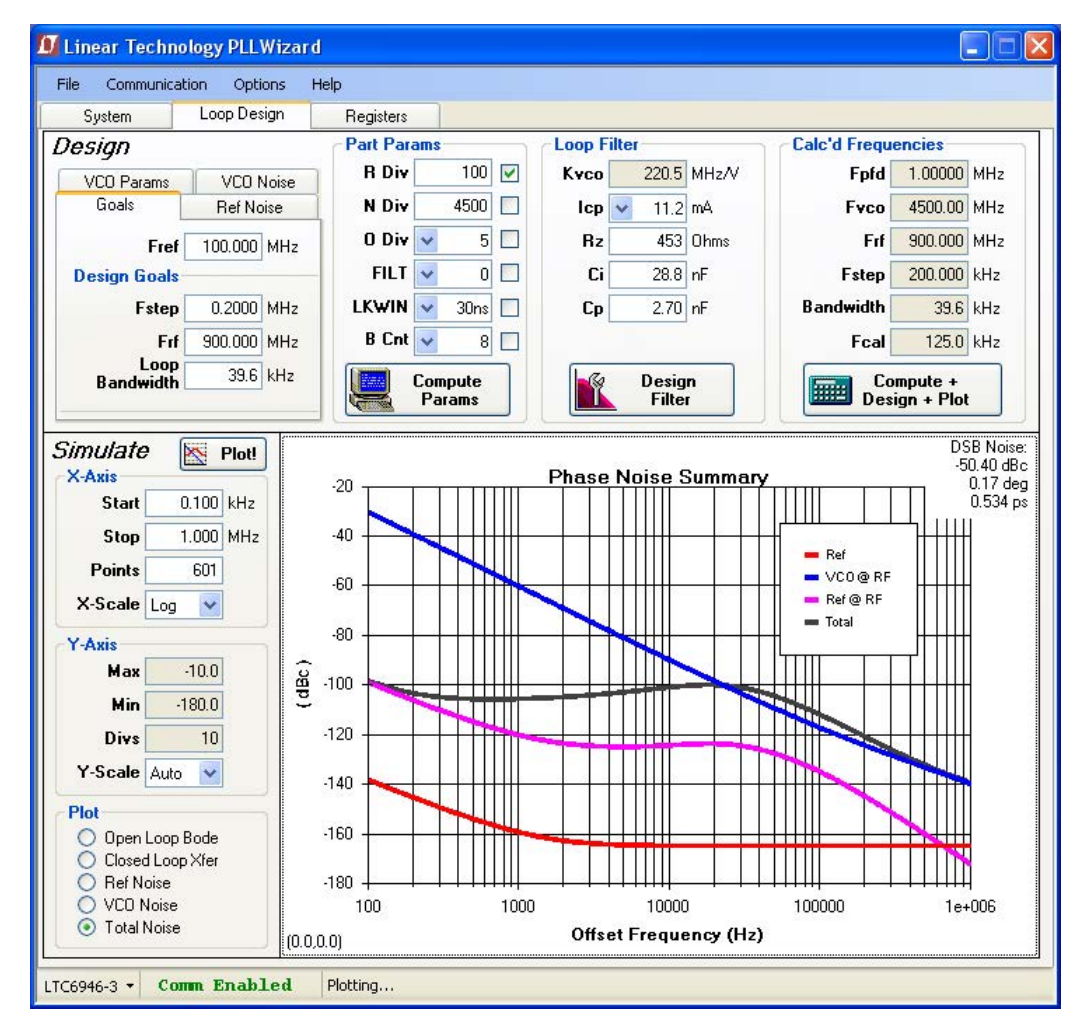

**Figure 3. PLLWizard Screenshot**

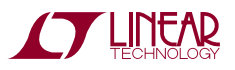

#### **DC1705C Configuration**

- 1. Connect an appropriate reference frequency source (at J1) and signal analyzers (at J4 and/or J5) using the SMA connectors (see Figure 1 and the Typical DC1705C Requirements and Characteristics table).
- 2. Choose the MUTE jumper setting: **JP1 GND/3.3V**MUTE position. Select GND to mute the RF output, 3.3V to un-mute.
- 3. Connect the GND, 3.3V and 5V banana jacks to a power supply and apply power (see Figure 1 and the Typical DC1705C Requirements and Characteristics table).
- 4. Connect the DC590 to the DC1705C with the provided ribbon cable.
- 5. Run the PLLWizard application.
- 6. In PLLWizard, click File  $\rightarrow$  Load Settings and point to the appropriate pllset file. For example, if you are using a 10MHz reference with a [DC1705C-B](https://www.application-datasheet.com/) to evaluate the LTC6946-2, load the "DC1705-B (LTC6946-2) 10MHz.pllset" file found in the PLLWizard installation directory (typically Program Files  $\rightarrow$  LTC  $\rightarrow$  PLLWizard  $\rightarrow$  Set Files).

The red LED on DC1705C should turn on indicating that the loop is locked at 900MHz.

You can then change the values of N\_DIV and/or O\_DIV in PLLWizard to change the output frequency.

### **Troubleshooting**

If the red LED does not illuminate, follow the instructions below:

- 1. Verify that you are able to communicate with the DC1705C. The bottom status line in PLLWizard should read "LTC6946" and "Comm Enabled." Refer to PLL-Wizard's Troubleshoot and Help if not.
- 2. Verify that the 3.3V and 5V have the correct voltages on them and that the reference frequency is applied to the REF+ IN SMA input.

If the red LED is on but you cannot detect an RF output, make sure jumper JP1 is at the 3.3V position. Run Help  $\rightarrow$ Troubleshoot in PLLWizard if the problem is not resolved.

#### **DC1705C Reconfiguration**

You can redesign the frequency plan of the DC1705C using PLLWizard. You can change the loop filter as found using PLLWizard by reinstalling the loop filter components shown in Figure 4.

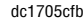

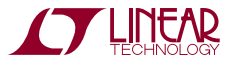

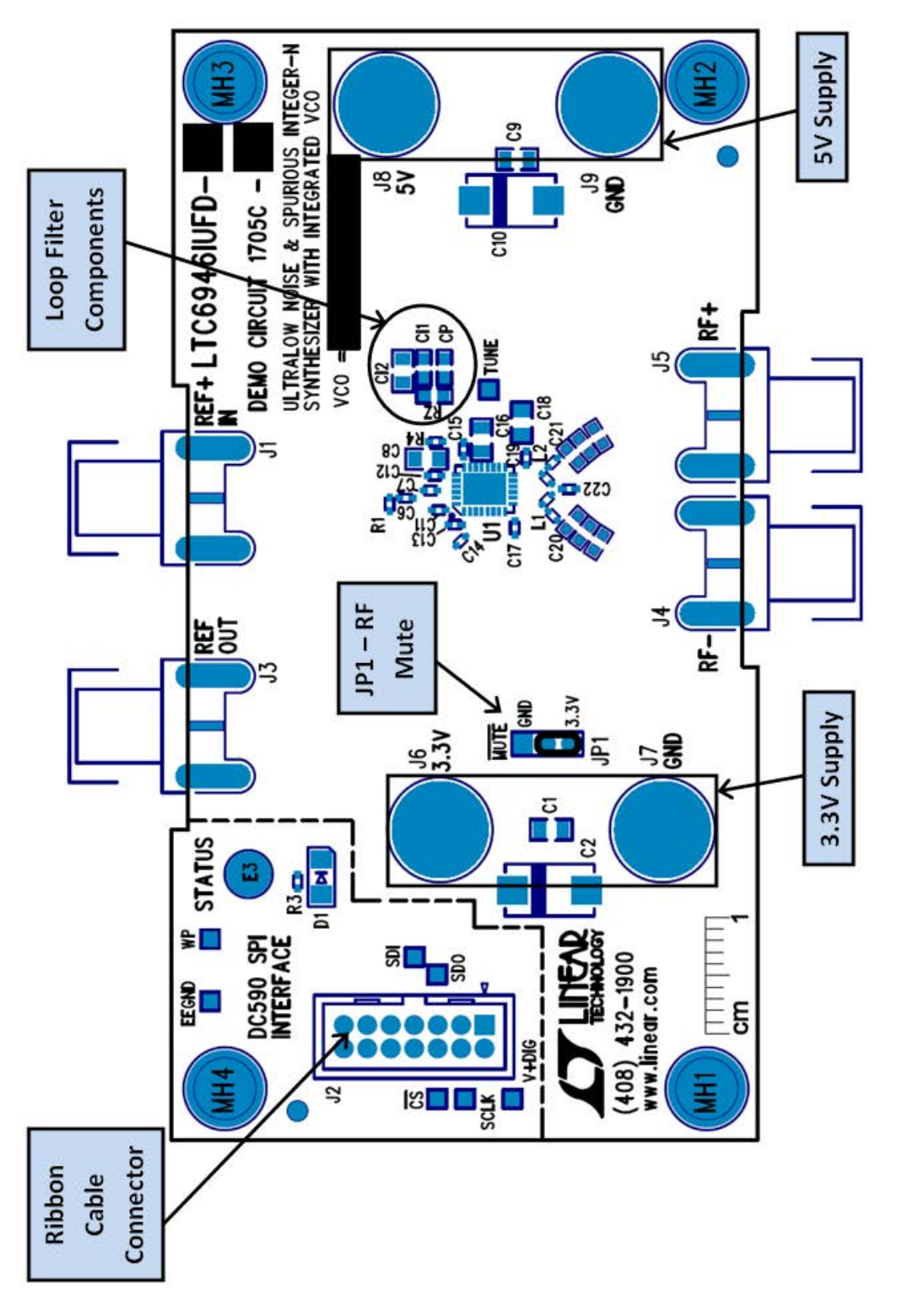

Figure 4. DC1705C Components and Connections **Figure 4. DC1705C Components and Connections**

**STARTED BY A LIMITARY** 

7

# DEMO MANUAL DC1705C

## PARTS LIST

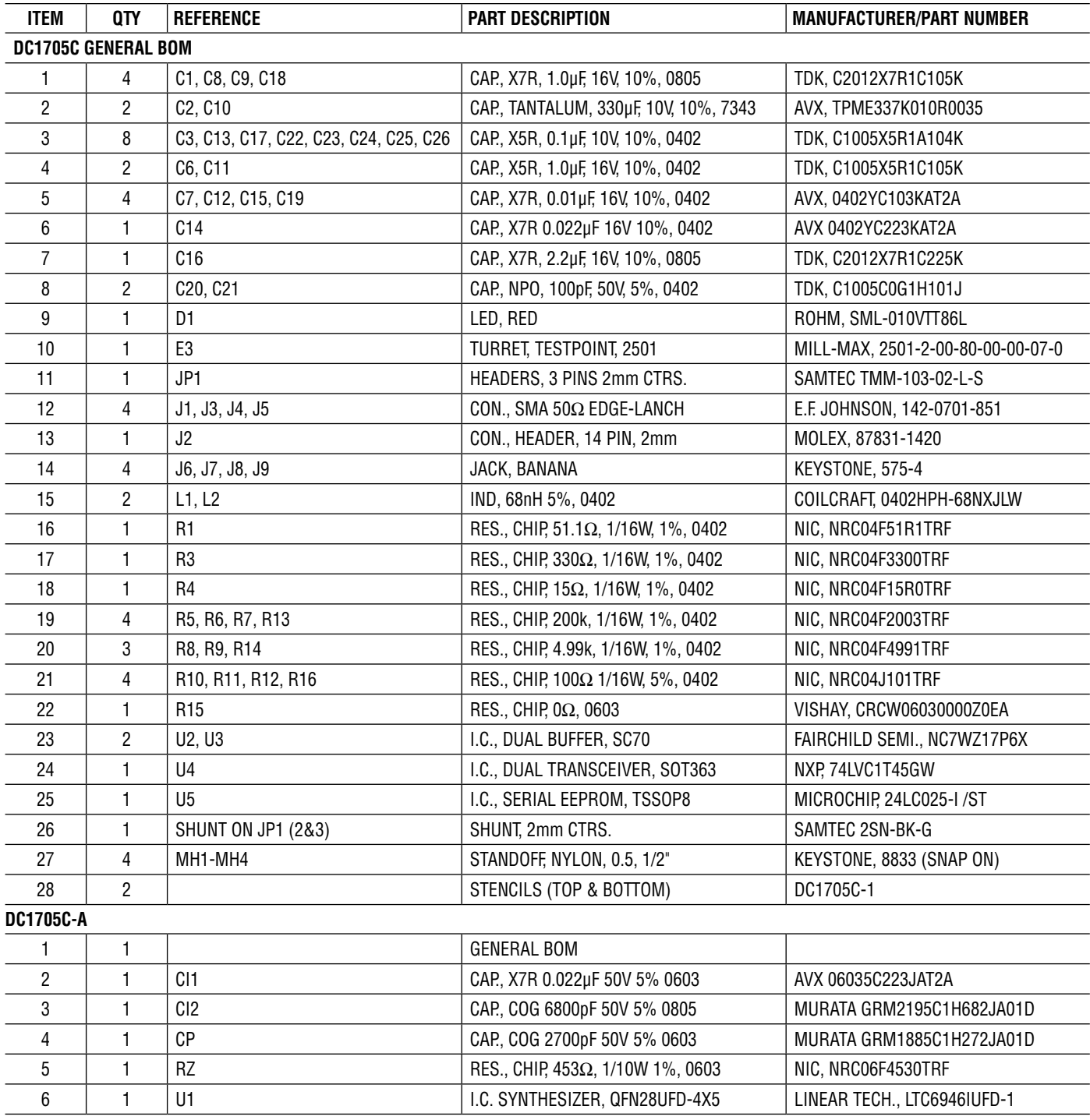

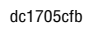

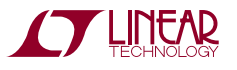

### PARTS LIST

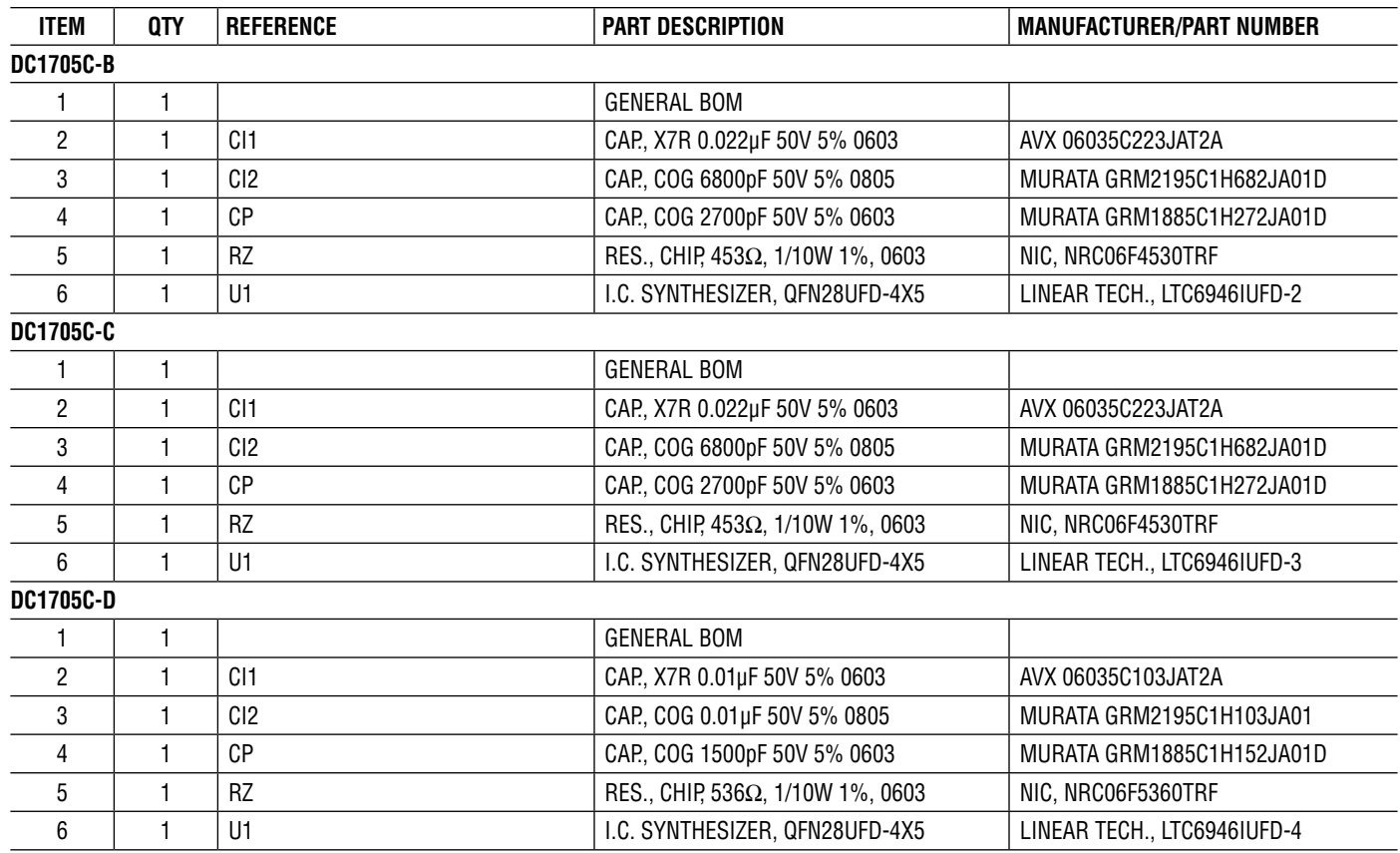

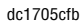

# SCHEMATIC DIAGRAM

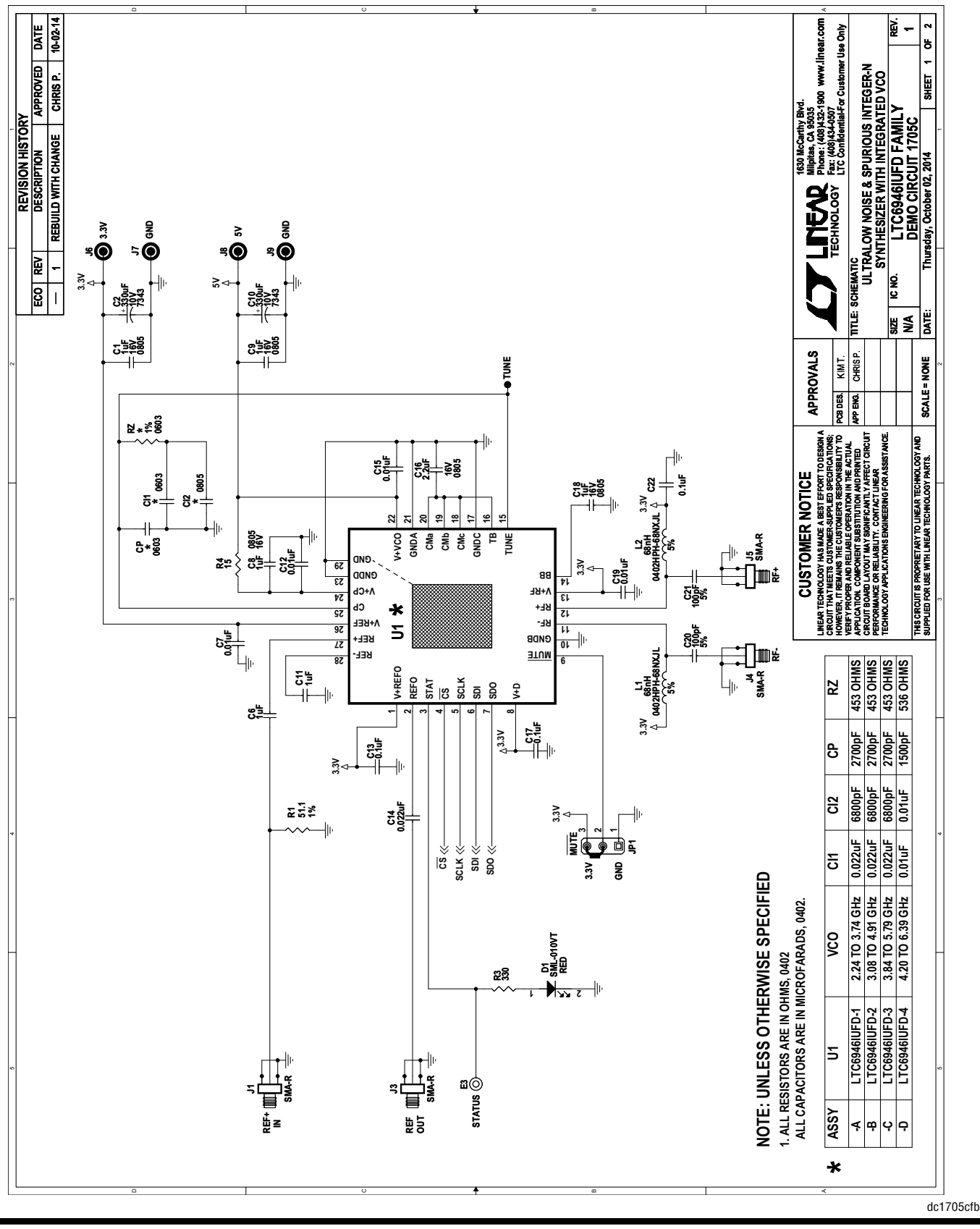

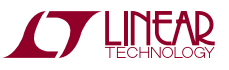

10

### SCHEMATIC DIAGRAM

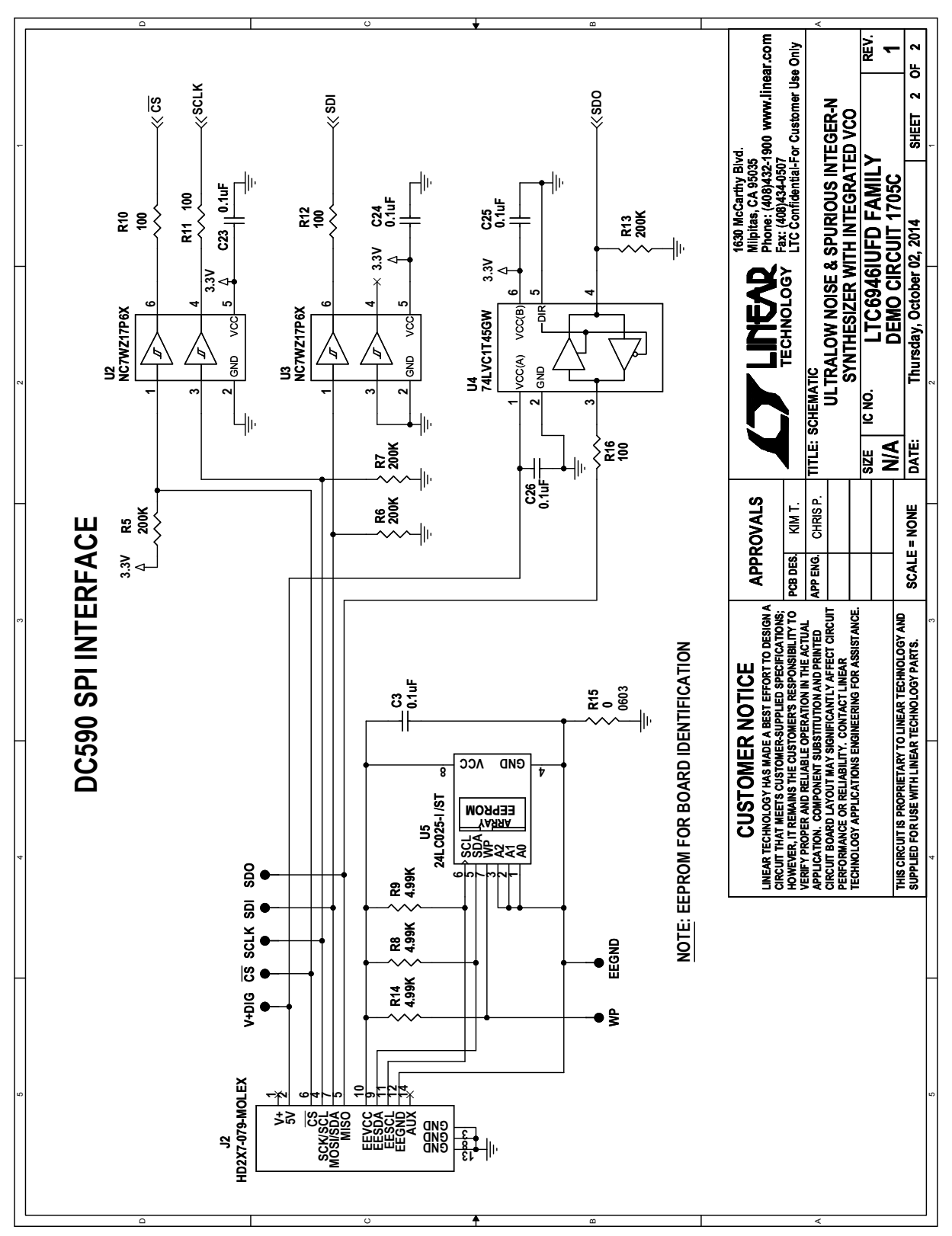

dc1705cfb **Note:** The buffers shown on sheet 2 of 2 of the schematic are used to protect the LTC6946 when communicating to it starts before powering it up. There is no need for such circuitry if the SPI bus is not active before powering up the LTC6946. The EEPROM is for identification and is not needed to program the LTC6946.

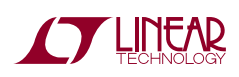

## **LAYOUT**

The top metal layer of the DC1705C is shown here as an example of good PCB layout for the LTC6946.

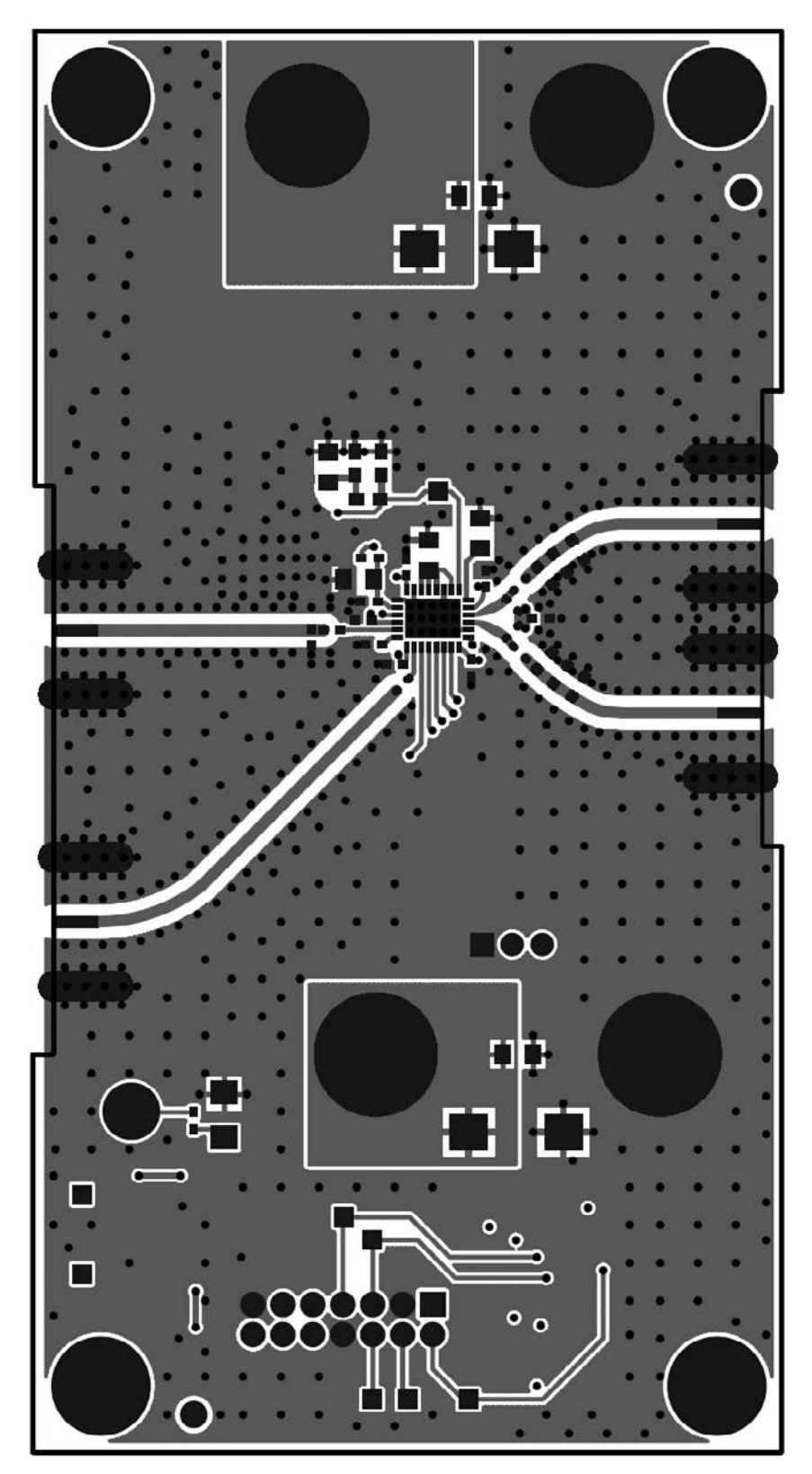

dc1705cfb

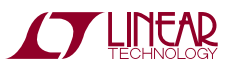

## REVISION HISTORY

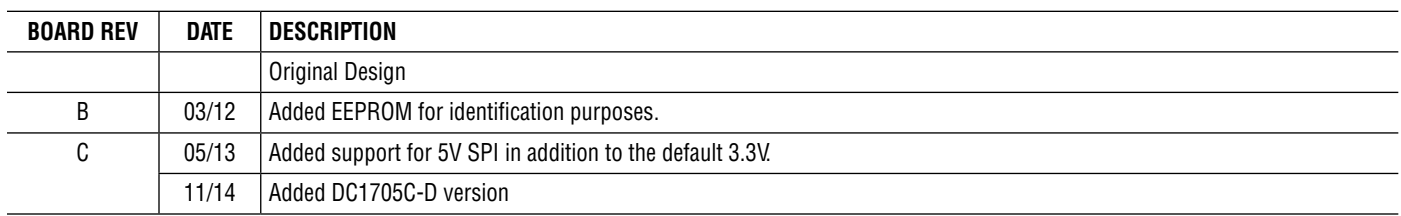

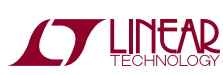

DEMO MANUAL DC1705C

#### DEMONSTRATION BOARD IMPORTANT NOTICE

Linear Technology Corporation (LTC) provides the enclosed product(s) under the following **AS IS** conditions:

This demonstration board (DEMO BOARD) kit being sold or provided by Linear Technology is intended for use for **ENGINEERING DEVELOPMENT OR EVALUATION PURPOSES ONLY** and is not provided by LTC for commercial use. As such, the DEMO BOARD herein may not be complete in terms of required design-, marketing-, and/or manufacturing-related protective considerations, including but not limited to product safety measures typically found in finished commercial goods. As a prototype, this product does not fall within the scope of the European Union directive on electromagnetic compatibility and therefore may or may not meet the technical requirements of the directive, or other regulations.

If this evaluation kit does not meet the specifications recited in the DEMO BOARD manual the kit may be returned within 30 days from the date of delivery for a full refund. THE FOREGOING WARRANTY IS THE EXCLUSIVE WARRANTY MADE BY THE SELLER TO BUYER AND IS IN LIEU OF ALL OTHER WARRANTIES, EXPRESSED, IMPLIED, OR STATUTORY, INCLUDING ANY WARRANTY OF MERCHANTABILITY OR FITNESS FOR ANY PARTICULAR PURPOSE. EXCEPT TO THE EXTENT OF THIS INDEMNITY, NEITHER PARTY SHALL BE LIABLE TO THE OTHER FOR ANY INDIRECT, SPECIAL, INCIDENTAL, OR CONSEQUENTIAL DAMAGES.

The user assumes all responsibility and liability for proper and safe handling of the goods. Further, the user releases LTC from all claims arising from the handling or use of the goods. Due to the open construction of the product, it is the user's responsibility to take any and all appropriate precautions with regard to electrostatic discharge. Also be aware that the products herein may not be regulatory compliant or agency certified (FCC, UL, CE, etc.).

No License is granted under any patent right or other intellectual property whatsoever. **LTC assumes no liability for applications assistance, customer product design, software performance, or infringement of patents or any other intellectual property rights of any kind.**

LTC currently services a variety of customers for products around the world, and therefore this transaction **is not exclusive**.

**Please read the DEMO BOARD manual prior to handling the product**. Persons handling this product must have electronics training and observe good laboratory practice standards. **Common sense is encouraged**.

This notice contains important safety information about temperatures and voltages. For further safety concerns, please contact a LTC application engineer.

Mailing Address:

Linear Technology 1630 McCarthy Blvd. Milpitas, CA 95035

Copyright © 2004, Linear Technology Corporation

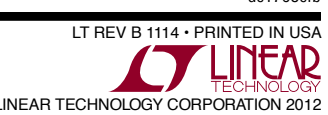

dc1705cfb